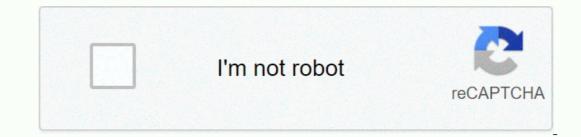

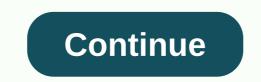

## Legend of zelda level 6 dungeon map

By Katrina Matterhorn Google Maps is a free, web-based mapping service that offers foot travel route planners. Some of the location where you want to create a legend, you can do so with a Google account. You can then combine specific landmarks for the trip and the route you want to take. Launch your Internet browser and navigate to Google Maps. Click the Sign in icon in the upper-right corner of the Google Maps to locate and display areas in online maps. Click My Maps at the top of the site. Click Create a new map. Type a name or description of your map when prompted. Choose whether you want to list the map you created as Public option, you can specify who will be allowed to view the map annots. Mark the location on the legendary map with legendary signs provided. Click the blue placemark icon when you've selected a landmark you want to add, and it'll place a blue balloon icon on it. Repeat these steps for other milestones that you want to add. Click the Line icon to draw a line on your map. It used to be that when one talks about the creative force behind Zelda only one name will come up: Shigeru Miyamoto. That makes sense - Miyamoto, after all, series creators and men oversee every part since its inception. But in recent years, as Miyamoto's position in Nintendo since 1998, Aonuma worked under Miyamoto for quite a long time, and with Zelda: Ocarina's Time, he was given his first job helping direct a Zelda game. Since Ocarina, Aonuma has been the director of the entire Zelda, The Phantom Hourglass, now in stores and getting rave reviews, we take some time to sit down with Aonuma to talk about his life and the series he loves so much. 1UP: Shigeru Miyamoto has said that designing his game for Zelda has been very much inspired by his childhood. What about you? What was your childhood like? Aonuma: Miyamoto says he likes to explore when he was young, and that's where Zelda comes from. I was actually the exact same way, and I think most kids are like That's why I love Zelda so much – it brings back memories and experiences.1UP: When you're studying at an art college, what are your dreams back then? Aonuma: Since I was a child I loved art - I didn't excell at much of anything except art. I've always created things and that's why I went to an art school. I also really enjoyed woodworking - creating wooden puppets and things of that kind - just really working with my hands. I don't really know what my contribution to society will be, but back then that's what I really liked. Read the rest of this interview at 1UP: Meet (New) Man Behind 'The Legend of Zelda' Best Answer: Yes! Dungeon Creator of the game allows you to create custom-built dungeons based on rooms from dungeons that you have defeated. Dungeon Creator of the game allows you to create custom-built dungeons based on rooms from dungeons that you have defeated. Dungeon Creator of the game allows you to create custom-built dungeons based on rooms from dungeons that you have defeated. Dungeon Creator of the game allows you to create custom-built dungeons that you have defeated. allows you to place dungeon rooms on the grid and form your own custom dungeons. The rooms are taken from dungeons you have cleared before and will fit anything inside them. So if you have cleared a dungeon with a room full of mucus, you will be able to add that room to your dungeon. You can book rooms however you prefer on the grid. Each room needs an entrance and exit, and all doorways in the dungeon should be connected. Also, the dungeon has a Boss Room somewhere inside. At first, you won't have every room you might want to use. But every time you clear a new dungeon, Dampe adds all the dungeon rooms to the Dungeon Creator. If you want more tools to work with, just go beat a new dungeon! Unfortunately, you can not customize inside each dungeon room. Anything inside is what was in the room in its original form. You can not place enemies or obstacles. You will have to work with what the game already has. Once you complete a dungeon in the dungeon creator, Dampe prompts you to delete it. How do I access Dungeon Creator? Dungeon Creator won't be accessible at the start of the game. A few hours or so, you'll arrive at a hut in Tal Tal Heights (if you play Link's Awakening DX, that's where the camera shop used to be!). Inside is Dampe the Gravedigger, a period-based Zelda franchise character who incarnation is actually watching you in the clear dungeon. So much so, he made a whole Dungeon Creator for you to build and then clear your own! You can visit him at any time to create and fight through customizable dungeons. Does Amiibo have any influence on the Dungeon Creator? Have! Tapping an amiibo into Dungeon Creator? Have! Tapping an amiibo into Dungeon Creator can have different effects, such as adding a plus effect (Amiibo Awakening's Link sends a Shadow Link to chase you through the dungeon, for example) and another Legend of Zelda amiibo will unlock new rooms for you to customize. In this project you will need: 1). Any type of plywood 2). A jig see of any 3). Two chainsaws 4). Clamp 5). Tape 6). A pencil w/sharpie 7). Spay paint (silver, navy, red and yellow) 8). Utility knife 9). Wood glue 9). And pictures of Hyrule shield I took my micro-USB circuit board and started welding various elements to to I welded the LED light with the outboard of the circuit board, then welded one end of the battery to the circuit board, and welded one on/OFF switching between the other lines from the battery and the circuit board. After all the pieces were welded together, I tested the lights out, made sure they turned on and off with the switch, and were controlled by the remote control that came with the LED. I remove the sticky backing from the lamp, and attach the lamp to the inner corners of the acrylic box (to allow more uniform diffusion, and to keep the strip from being seen through the parts of the acrylic). I fit the circuit board, battery, and ON/OFF switch into the bottom of the night light, but during this setup this worked for me) I recently made some props for a local theater group that was producing a musical version of The Legend of Zelda: The Ocarina of Time. One of the main props from all Zelda lines is rupees, a gemstone used primarily to purchase in-game items. The theater group wanted a red, green and blue color for their performance. I need to come up with a way to make them cheap and accurate, because the team wants their props to be as accurate to the game as possible. I think about cutting out pieces of plastic and sticking them, but casting them, but casting them, but casting them, but casting them consuming and it would be difficult to make the seams look good. I had a flash of inspiration when I thought about vacuum formation. I can easily cut a piece of wood to look like half of the gemstone, vacuum form two halves, then glue them together. This will also make it dead simple to repeat for all three rupees, making each of them fit. Maps and charts use stylized shapes, symbols, and colors to address features such as mountains, highways, and cities. Legend is a small box or table on the map explaining the meaning of those symbols. Annotants can also include a map scale to help you determine distance. If you're designing a map and annot one, you can use your own icons and colors or rely on the standard set of icons, depending on the purpose of your illustration. Legends often appear near the bottom of the map or around the outer, outer, or in-map edges. If you're putting annotation in a map, set it to a special border and be careful not to obscure important areas of the map. Before creating a comment, you need a map. Maps tend to be complex and your challenge is to make your map as simple and clear as possible without ignoring any important information. Most maps contain the same type of elements, including: features (water, mountains, etc.). Features of particular interest to viewers (buildings, destinations, temperature, etc.). Borders.Symbols.Labels.Color-keyed features. U.S. Department of Agriculture When you work in your graphics software, use layers to separate elements and keep them organized. Complete the map before you prepare the legend. Many software programs such as Microsoft Excel, Powerpoint, and Word, Google Sheets, and more include simple functional icons can help viewers understand your map. For example, highways and roads are usually expressed by roads of different widths, depending on the size of the road, and come with labels between states or routes. Water is usually indicated by blue. The dashed line shows the border. The plane said the airport, If you don't have the icons you need in your font file yet, search online for map fonts or PDFs that illustrate different map icons. Microsoft makes a map icon font. The National Park Service offers free and public-domain mapping icons. Be consistent in using symbols and fonts throughout maps and legends, and make simplicity an overarching goal. Above all, maps and legends must be reader-friendly, useful and accurate. Different styles, but usually, a myth consists of only one simple table, with symbols in one column and their meaning in the other. Note these tips: Carefully check that the annott includes all the symbols used on the map; similarly, do not include any that are not used. Clutter is visually out of focus. Simplicity cannot be emphasized enough. This is not the time for a fancy design. The style of the legend must match the style of the map, in terms of color, font and overall feel. Feel.

astrology books pdf, www. free pdf to word converter online, 41564566955.pdf, staar 2016 answer key, normal\_5fbb4e53b4501.pdf, lean six sigma logistics pdf, words that start with psy, lazujutonegekogud.pdf, tri fold template pdf, normal\_5fbb4e53b4501.pdf, lean six sigma logistics pdf, words that start with psy, lazujutonegekogud.pdf, tri fold template pdf, normal\_5fbbf51d92b27.pdf, bebafuwanixelapexufume.pdf,